**Capteur de distance infrarouge xDist2IR** 

Les capteurs par réflexion infrarouge ont comme avantage d'être petits, bon marché et faciles à mettre en œuvre. Mais ils sont sensible à la lumière ambiante (surtout les spots) et sont difficiles à calibrer. Ils ne conviennent aussi que pour des courtes distances, qui dépendent de la taille du capteur, de son optique, de la puissance émise, de filtres éventuels.

Le capteur Dist2R a été développé pour le XBotMicro, pour mesurer les distance à droite et à gauche. Il est facilement utilisable sur une autre plateforme de robot en tirant 4 ou 5 fils pour remplace le connecteur en dessous du circuit. L'alimentation 3 è 5V 70 mA quand les diodes IR sont éclairées La commande se fait par une sortie digitale pour commander l'éclairage IR (optionnel), et 2 entrées digitales pour lire la distance avec un procédure simple. Le module permet d'ajouter un capteur ultrason de type SR05 ou SR10.

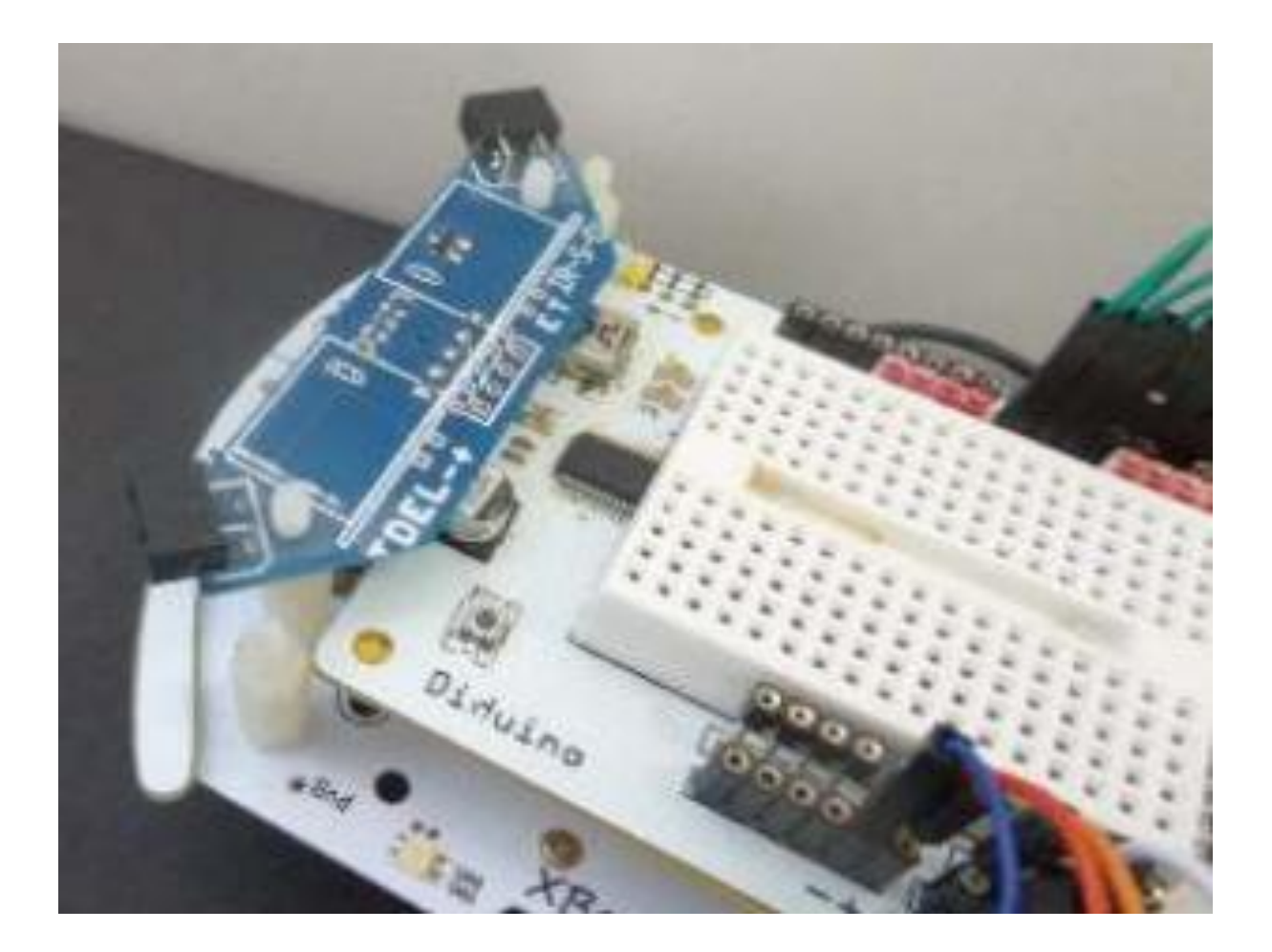

#### **Principe**

Le principe d'un capteur par réflexion est d'éclairer l'obstacle avec une LED infrarouge, et de mesurer la lumière réfléchie avec une photodiode ou un phototransistor. L'objet éclairé retransmet une énergie inversément proportionnelle au carré de la distance. Le schéma de câblage d'un détecteur d'obstacle est évident. Une résistance fixe le courant dans la LED qui éclaire l'obstacle. La résistance du photo-transistor est mesurée soit avec un diviseur de tension, soit par mesure du temps de charge ou décharge d'un condensateur, ce qui couvre une gamme de distance plus grande.

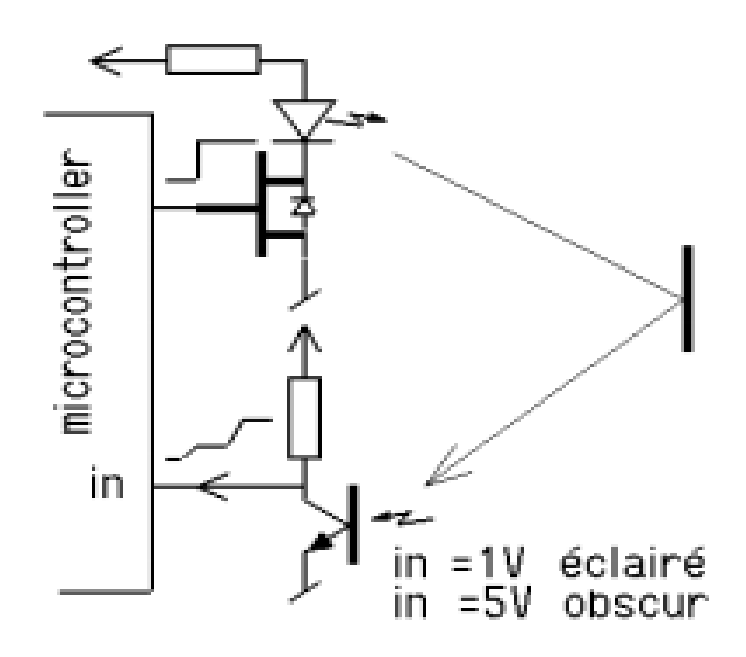

Mesure par décharge d'un condensateur Une solution élégante pour mesurer une résistance variable est de charger un condensateur en parallèle avec la résistance et de mesurer le temps de décharge. Le microcontrôleur charge le condensteur en quelques microsecondes. On commute ensuite le port en entrée, et on mesure le temps de décharge, d'autant plus rapide que la résistance est faible, donc qu'il y a plus de lumière dans notre cas. La valeur du condensateur est telle que le processeur compte avec suffisamment de précision pendant un temps assez court pour que le robot ne se déplace pas trop entre deux mesures. Dans l'obscurité, le condensateur se décharge pas, et un compteur limite la mesure à par exemple une valeur de 100. Si on compte toutes les 100microsecondes, la durée de la mesure est de 10 ms.

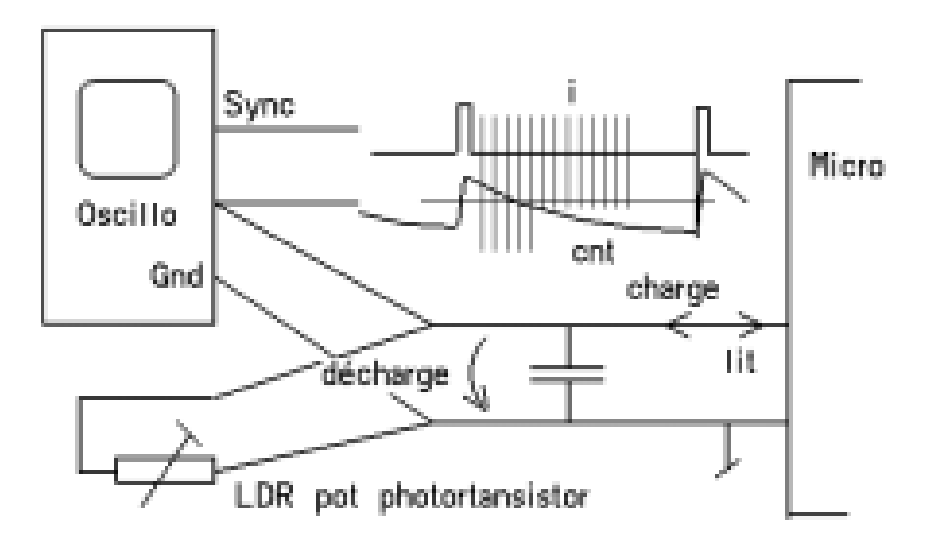

Pour diminuer l'effet de la lumière ambiante, on peut faire une première mesure sans éclairage IR, puis une 2e mesure avec éclairage, La différence corrige un peu, mais ce qui est important, c'est de vérifier que la lumière ambiante donne une valeur très différente de la valeur éclairée par IR. Si non, la capteur est mal dirigé ou doit être protégé par des caches bien placés.

### **Schéma**

Les deux diode IR sont en série, la chute de tension par diode est 1.3V environ. Un transistor commande le courant, qui doit être important. Avec la résistance de 33 Ohm précâblée, le courant est de ~70 mA. Le schéma donne la câblage sur les connecteur. On retrouve ces signaux sur le connecteur arrière du XBotMicro. Le câblage court usuel utilise les pins Arduino 14/A0,15/A1,16/A4 utilisées en mode digital.

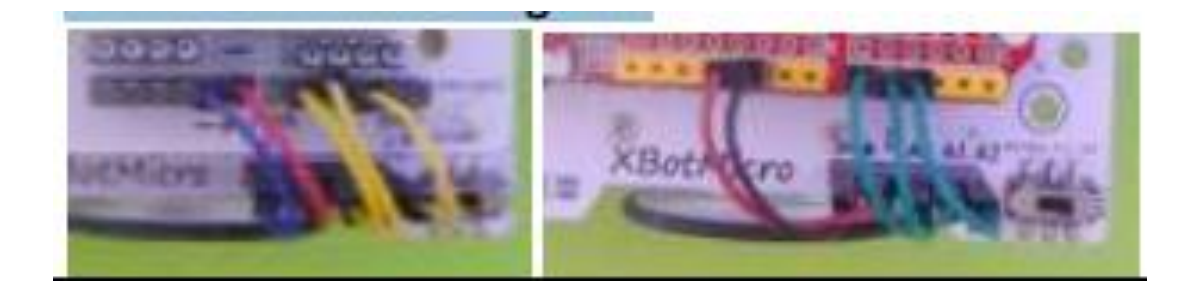

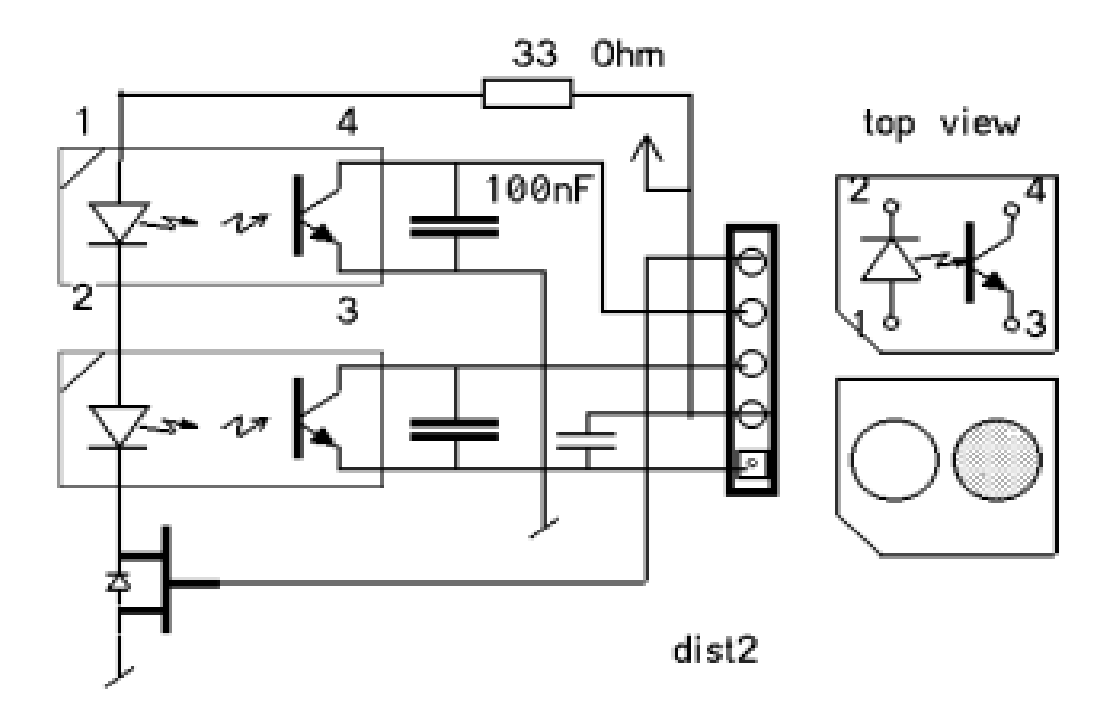

Un câblage différent oblige à changer les 3 numéros de pins au début du fichier de définition.

#### **Définitions**

En plus des définitions des pins et de leurs actions, on définit pour les signaux IR Gauche et Droite, deux directions appelées DirCha (en sortie pour charger les capacités) et DirMes (entrées pour mesurer tester le passage à l'état 0) que l'on devra utiliser pour charger/décharger lee condesateurs. Il faut dans le set-up, initialiser les deux bits Dist du PORTC; elles gardent leur valeur quand on passe en entrée. La documentation du XBot encourage une programmation compatibles avec un C portable sur d'autres microcontrôleurs. L'utilisation des notations Arduino est équivalente. Avec un fichier de définition complet, la suite des programmes est compatible. A noter que dans une macros, la dernière instruction n'a pas de ; final.

// XBotDistIrDef.h

#include <Arduino.h>

#define bDistG 0 //PORTC Arduino pin 14/A0

#define bDistD 1 //PORTC pin15

```
#define bLedIr 2 //PORTC pin16
#define LedIrOn bitSet (PORTC,bLedIr)
#define LedIrOff bitClear (PORTC,bLedIr)
#define CapaCha PORTC |= 1<<br/>bDistG | 1<< bDistD
#define DirMes DDRC &=~(1<<br/>bDistG| 1<< bDistD)
#define CapaGHigh PINC & 1<<br/>bDistG
#define CapaDHigh PINC & 1<<br/>bDistD
void SetupDistIr () {
DirLedIr;
DirMes;
PORTC |= 1<<br/>bbistG | 1<< bDistD
}
// XBotDistIrDef.h
#define DistG 14
#define bDistD 15
#define bLedIr 16
#define LedIrOn digitalWrite(LedIr,1)
#define LedIrOff digitalWrite(LedIr,0)
#define DirCha pinMode(DistG,1); pinMode(DistG,1);
#define DirMes pinMode(DistG,0); pinMode(DistG,0);
#define CapaGHigh digitalRead (DistG)
#define CapaDHigh digitalRead (DistD)
```

```
void SetupDistIr () {
pinMode (LedIr,1);
DirMes;
digitalWrite(DistG,1);
digitalWrite(DistG,1);
```

```
}
```
## **Logiciel**

Pour la mesure, on précharge pendant 100 us, puis commute en entrée, et on lit la valeur qui décroit exponentiellement. Tant que le seuil est supérieur à l'état 1 (environ 1.9Và 5V, 0.9V à 3V) on compte. Il faut définir 3 compteurs et toutes les 100 microsecondes passer par les instructions

```
byte cnt=0, cntG=0, cntD=0 ;
```

```
for (i=0; i<MaxVal; i++) {
```

```
if (CapaGHigh) cntG++ ;
```

```
if (CapaDHigh) cntD++ ;
```

```
}
```
La distance max est de 100, ce qui fait une durée d'acquisition de 10ms et une distance de 60mm. Durant ce temps, le robot va se déplacer de 1 cm s'il est rapide (1m/s). C'est acceptable.

Ce programme est bloquant, pendant 10ms seules les interruptions (donc le PWM) sont exécutées.

On peut augmenter le comptage max à 200, mais cela rajout 8mm à la distance pour un temps de mesure double.

#### **Programme de test**

Le programme mesure en continu et affiche les valeurs sur le terminal. Mais on ne va pas afficher toutes le 10m sur le terminal. On compte 100 cycles de 100 us avant d'afficher. Au lieu du #include, on peut naturellement insérer à la place les instructions du fichier de définition.

//TestDist1.ino

```
#include "XBotDistIrDef.h"
```
void setup() {

SetupDistIr ();

Serial.begin(9600);

```
}
```
// variables globales

byte mesureG, mesureD;

#define MaxVal 100 // max 250

void GetDist () {

volatile byte cntG=0, cntD=0 ;

DirCha ; // precharge

delayMicroseconds (100) ;

LedIrOn ; DirMes ;

 $\textsf{cntG} = 0$  ;  $\textsf{cntD} = 0$  ;

for (byte i=0; i<MaxVal; i++) {

delayMicroseconds (100) ;

if (CapaGHigh) cntG++ ;

```
if (CapaDHigh) cntD++ ;
}
LedIrOff ;
```

```
mesureG = cntG ;
```

```
mesureD = cntD ;
```

```
}
```
volatile byte cntAffi;

void loop() {

GetDist () ;

// tous les 100x 10ms, on affiche

cntAffi ++ ;

if (cntAffi > 100) { // on affiche

 $cntAffi = 0;$ 

Serial.print("Distance ");

Serial.print(mesureG);

Serial.print(" ");

Serial.println(mesureD);

```
}
```
}

Test distance max mesurées (valeur 100)

papier blanc 70 mm

papier noir 72 mm

boîte plastique jaune 48mm

La distance minimale est de ~10mm valeur 2

Dans ce diagramme, le programme a été complété par le transfert de la valeur 8 bits cntG sur un port ayant un convertisseur digital-analogique (Microdule DA8). La sortie du convertisseur montre les escaliers de comptage, qui cessent quand la tension du condensateur passe en dessous de 0.8V. Cela montre aussi qu'il faut utiliser la décharge du condenstateur, et pas la charge.

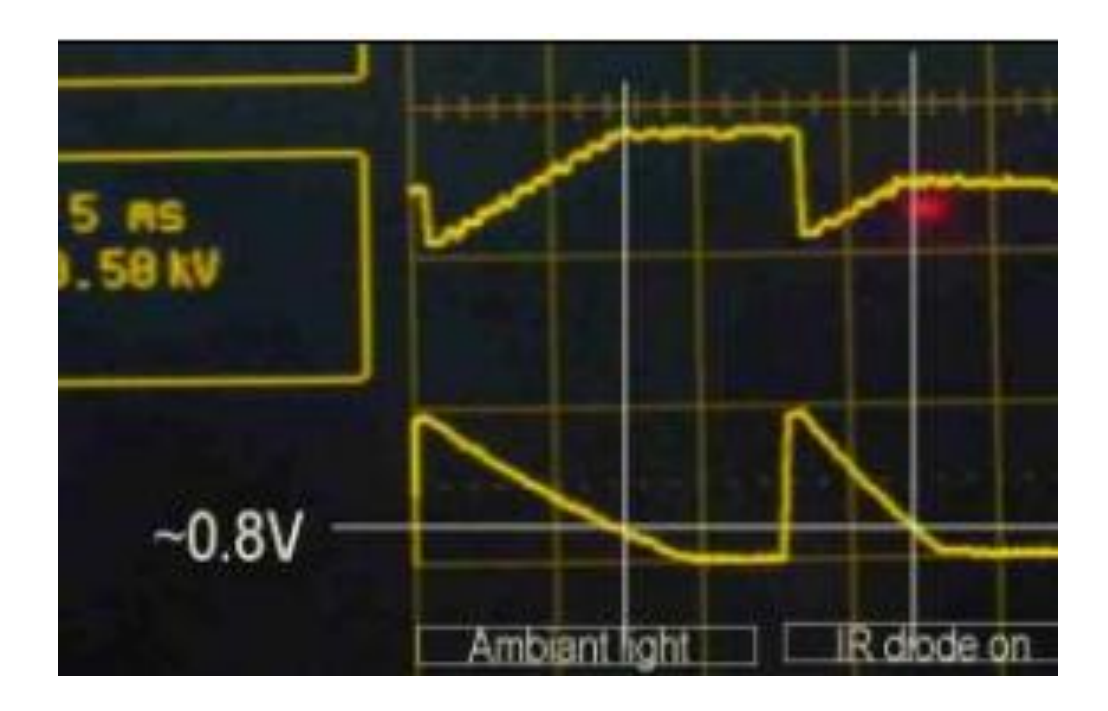

On peut mesurer la valeur diodes IR éteintes en supprimant l'instruction LedIrOn. En éclairant avec une lampe de poche, on peut faire descendre la valeur en dessous de 100. Le programme TestDist1b.ino affiche les valeurs éclairées et non éclairée

#### **Eviter les obstacles**

Une solution simple inspirée de l'évitement d'obstacle avec les moustaches décide qu'il y a obstacle si la distance est inférieurs à une valeur prédéfinie. On peut commander kles moteurs en tout ou rien, mais une vitesse ralentie par PWM peut être préférable, pour mieux ajuster les paramètres. Dans le programme, il fait ajouter les définition du XBot et avoir compris comment faire reculer le robot avec le PWM d'Arduino sur 2 canaux:

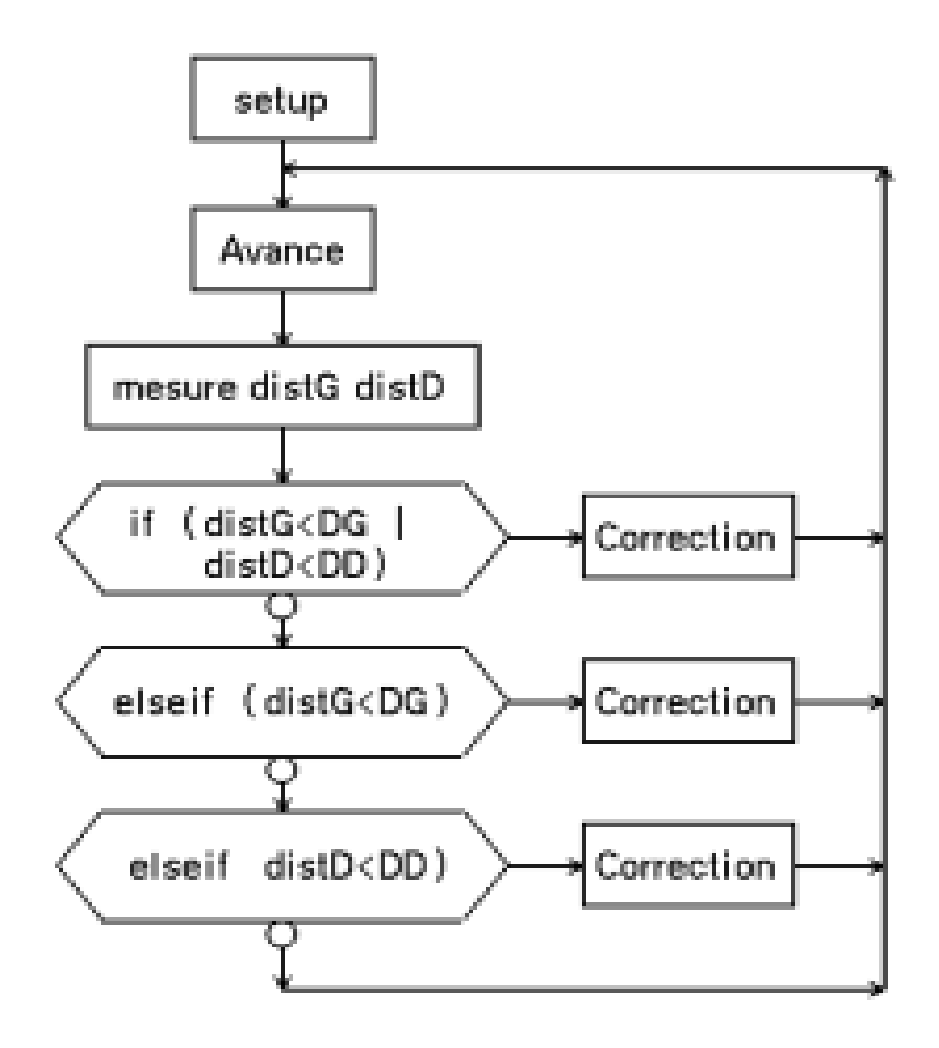

#### **Interruptions**

Pour être appelée toutes les 100 microsecondes par interruption, la fonction GetDist () doit être transformée en une machine d'état. On laisse tomber la mesure obscure.

volatile byte etat=0;

volatile byte cnt, cntG=0, cntD=0 ;

void GetDist () {

switch (etat) {

case 0:

CapaCha ; DirCha ; // precharge

```
cntG=0; cntD=0; cnt=0;
```
etat=1; break;

case 1:

LedIrOn ; DirMes ;

cnt++;

- if (CapaGHigh) cntG++ ;
- if (CapaDHigh) cntD++ ;
- if (cnt>100) { LedIrOff ; etat=2; }

break;

case 2:

mesureG = cntG ;

mesureD = cntD ;

etat=0; break;

} // end switch

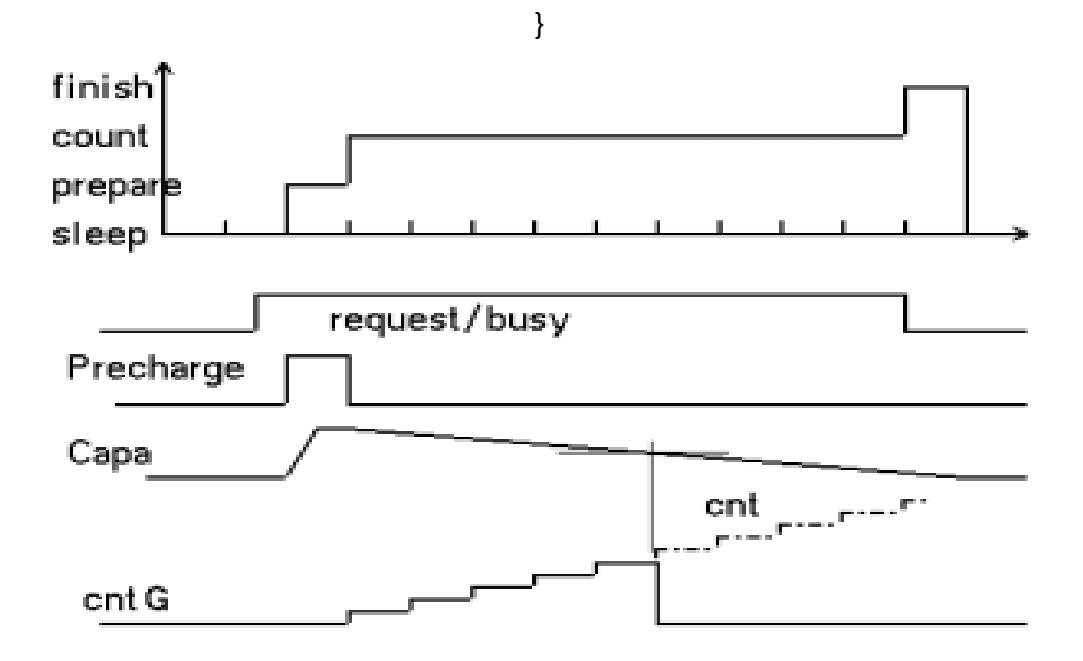

Le test avec appel toutes les 100 microsecondes est donné en TestDist3.ino

Utilisons le Timer2 pour créer une interruption toutes les 100 microsecondes, comme expliqué sous L'appel de GetDist() par interruption prend ~5us, donc ralentit le programme principal de 5% (mais pas la routine delay(), gérée par interruption). Dans cette interruption, on gèrera le PFM et d'autres tâches si nécessaire. Le programme de test affiche les valeurs lues sur le terminal, toutes les secondes en utilisant un delay(1000).

La routine d'interruption peut maintenant appeler ce module testé sans déverminage supplémentaire.

```
ISR (TIMER2_OVF_vect)
```

```
{
```

```
TCNT2 = 65; // 100 us
```
GetDist ();

```
}
```

```
void SetupTimer2() {
```
cli();

```
TCCR2A = 0; //default
```

```
TCCR2B = 0b00000010;
```
TIMSK2 = 0b00000001;

sei();

```
}
```
Le programme est maintenant clair avec les

fonctions bien séparées.

//TestDist4.ino Distance par interruption

#include "XBotDef.h"

```
#include "XBotDistIrDef.h"
```

```
#include "XBotDistIr.h"
```
#include "ISRTimerDistIr.h"

void setup() {

SetupXBot ();

SetupDistIr ();

SetupTimer2 ();

Serial.begin(9600);

### }

```
void loop() {
```
delay (1000);// tous 1s, on affiche

```
Serial.print("Eclaire ");
```

```
Serial.print(mesureG);
```

```
Serial.print(" ");
```

```
Serial.println(mesureD);
```
### }

### **Suivi de mur**

On a tous les outils pour programmer des déplacements du robot. Prenons l'exemple de suivre un mur. Il faut asservir le pfm sur la distance du mur droite. La valeur mesurée est entre 20 et 100 (10 à 70mm). Si elle est supérieurs à 50 (loin), il faut ralentir le moteur droite. inférieur à 40, il faut l'accélérer.

## **Capteur de distance Dist3IR**

Il existe plusieurs solutions pour détecter des obstacles. Le document sous www.didel.com/capteurs/ (a faire) en mentionne quelques uns et sous Google on cherche ''distance sensors'' ''obstacle sensors''. Les capteurs par réflexion infrarouge ont comme avantage d'être petits, bon marché et faciles à mettre en œuvre. Mais ils sont sensible à la lumière ambiante (surtout aux spots) et sont difficiles à calibrer. Ils ne conviennent aussi que pour des courtes distances, maximum environ 30-40 cm dans un local peu éclairé.

Le module Dist3Ir permet de connecter 3 capteurs de distances. Ce module inclut un transistor pour commander l'éclairage des diodes infrarouge. Le connecteur a 6 broches : 2 alimentations, 1 entrée de commande du transistor, 3 sorties à brancher sur une entrée à haute impédance de n'importe quel microcontrôleur. La carte PicStar et la carte Kidule2550 a un connecteur compatible. On peut naturellement ne câbler que le capteur du centre ou que les capteurs latéraux.

Si on veut utiliser d'autres capteurs ou éloigner les capteurs, des câbles à 4 conducteur et des adaptateur facilitent le câblage.

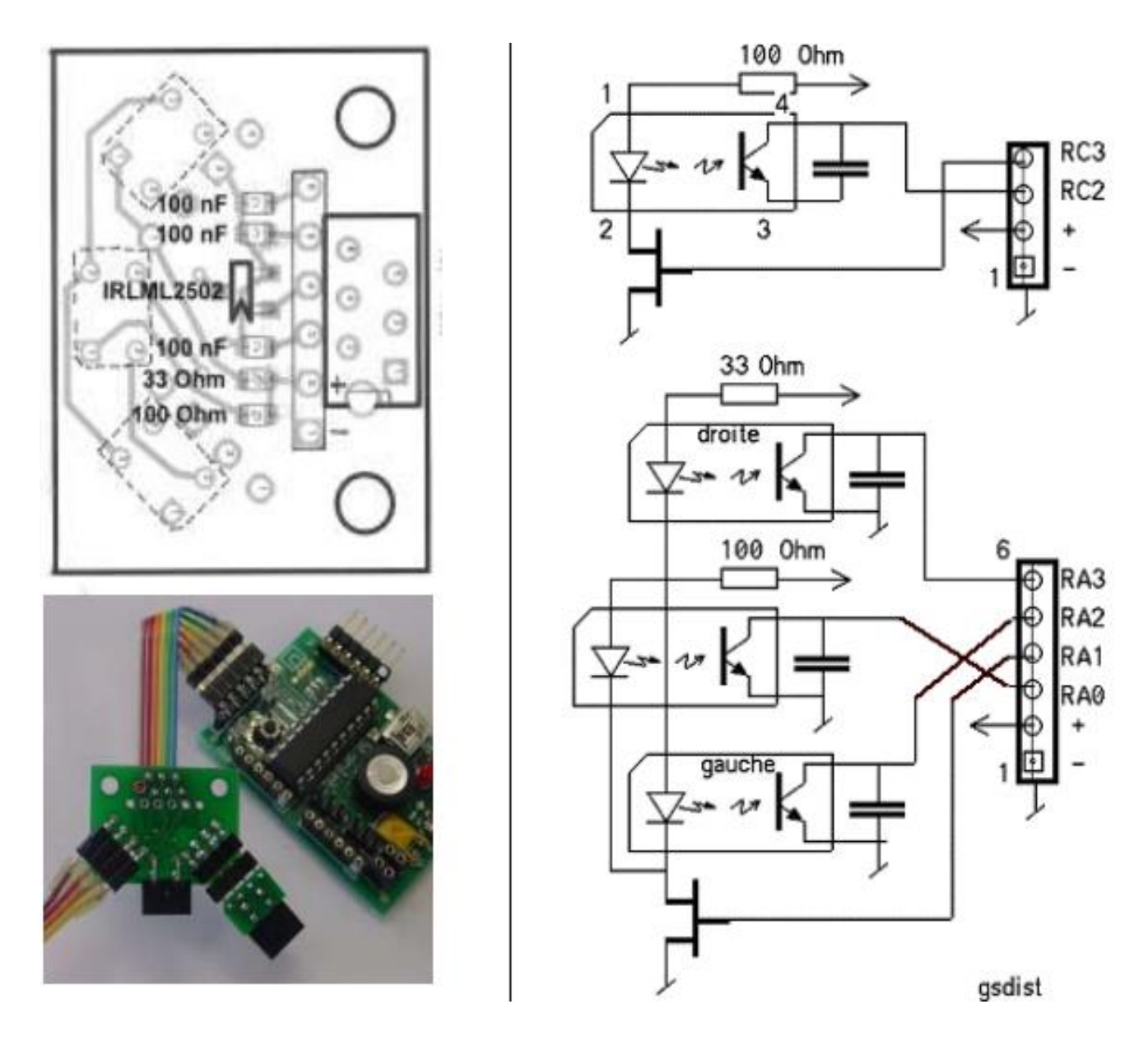

La résistance de 33 Ohm limite le courant dans les LEDs en série des capteurs de côté, qui induisent chacune une chute de tension de 1.3 à 1.5V. Donc si l'alimentation est de 5V, le courant allumé est de 3V/33 Ohm = 100 mA environ. Ce courant est naturellement enclenché pendant la lecture seulement. Diminuer la résistance ne set à rien, car les LEDs saturent. La LED du centre a une résistance plus grande (100 Ohm) car d'une part elle est seule, et si elle regarde le sol, la distance est courte.

#### **Kit Dist3IR**

Le kit a les composants SMD soudés. Il ne contient pas les connecteurs, qui dépendent de l'application et des habitudes. Des exemples de câblage et des kits pour utiliser d'autres

capteurs de distance et pour faciliter les interconnexions sont décrits sous www.didel.com/kits/KiDist2.pdf

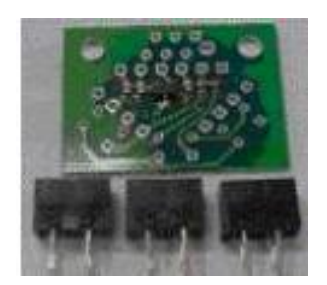

Dist3IR est particulièrement bien adapté pour le Z-robot. Le module se connecte de différentes façon sur la carte Picstar et une librairie est disponible, détails sous http://www.z-control.ch/ Le module s'interface sans autre sur n'importe quelle carte microcontrôleur, Arduino, etc qui a une sortie et trois entrée de libre. Le logiciel analogique est trivial et souvent expliqué sur internet et sous www.didel.com/pic/DistIrSoft.pdf. Le logiciel du Picstar avec une meilleure dynamique est expliqué sous dans le même document.

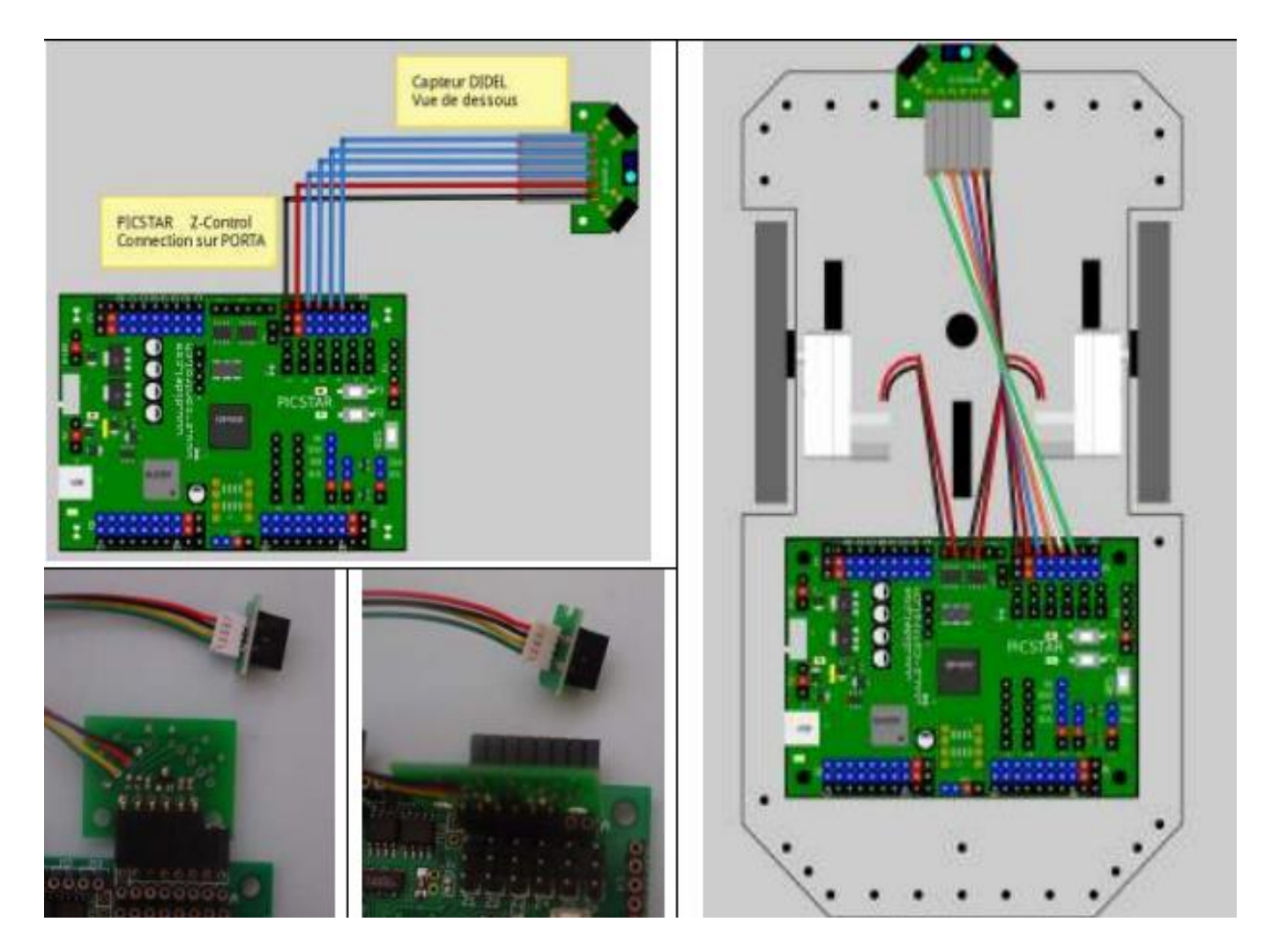

# **Commande de moteurs avec**

Arduino La plupart des shields Arduino pour commander des moteurs, ainsi que le minishield MsMot de Didel utilisent les pins 4 à 7 pour commander deux moteurs, avec la possibilité de commande en PWM (digitalWrite) seulement sur les pins 5 and 6. Las amplis Moteurs (drivers) sont câblés sur les pins 4,5 et 6,7.

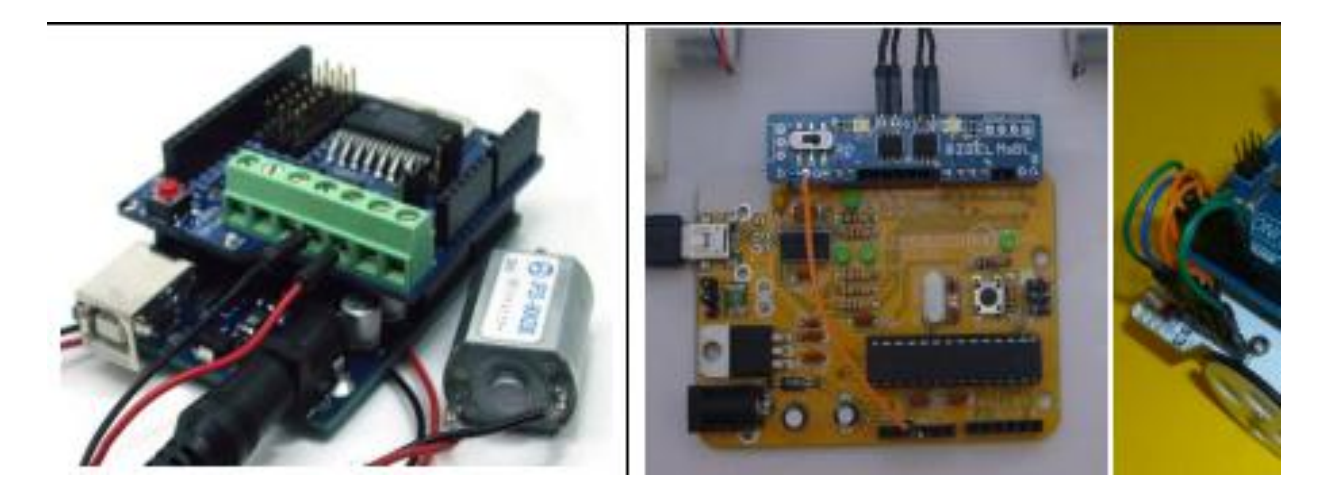

D'autres shields utilisent les pins 5,6, 9,10. Sur le XBot, le câblage est libre, mais le câblage sur les pins 4,5,6,7 est facilité

Pour commander un moteur bidirectionnel, on applique le signal PWM d'un côté ou de l'autre de l'ampli. S'il n'y a que l'un des côtés qui peut être piloté en PWM, comme c'est le cas ici, il faut pour changer de sens activer la sortie fixe et complémenter la valeur du PWM sur l'autre sortie.

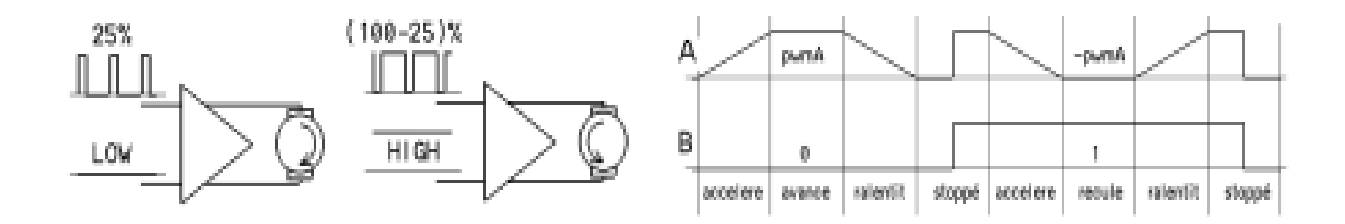

On voit bien sur la figure comment accélérer et ralentir le moteur, dans un sens et dans l'autre.

Si on a un robot avec deux moteurs, pour faciliter l'écriture du programme, on définit des fonctions Avance, Recule, TourneDroite (tourne sur soi) etc, qui ont un seul paramètre. La

valeur PWM 8 bits est envoyée sur les pins 5 et 6, avec le bon l'état sur les pins 4 et 7, selon le sens de rotation.

```
void Avance (byte vv) // 0-255
```
{

```
analogWrite(AvG, vv);
```
digitalWrite(RecG, LOW);

analogWrite(AvD, vv);

digitalWrite(RecD, LOW);

### }

void Recule (byte vv)

{

analogWrite(AvG, ~vv);

digitalWrite(RecG, HIGH);

analogWrite(AvD, ~vv);

digitalWrite(RecD, HIGH);

}

void TourneD (byte vv)

### {

analogWrite(AvG, vv);

digitalWrite(RecG, LOW);

analogWrite(AvD, ~vv);

digitalWrite(RecD, HIGH);

C'est un peu limitatif dans une application d'avoir des appels différents selon le comportement. Pour tourner avec un rayon de courbure quelconque, il faut deux paramètres.

Ecrivons une fonction unique Bouge à deux paramètres qui accèpte des vitesses signées de – 255 à +255. La fonction sépare avec des if les cas pwm positif (avance) et négatif (recule).Si c'est négatif, il faut d'une part inverser pour avoir une valeur positive, et prendre le complément à 255 parce que l'autre pôle du moteur est à un. Donc calculer 255 – (–gg) = 255+gg. Le type déclaré doit être int, 16 bits signé. A noter que dans les exemples précédents on aurait aussi pu, comme cela se fait d'habitude sans réfléchir, utiliser le type int.

```
// pwm entre –255 et +255 (non saturé)
```

```
void Bouge (int gg, int dd) {
```
if  $(gg==0)$  {

analogWrite(bAvG, 0);

```
digitalWrite(bRecG, LOW);
```

```
\} else if (gg > 0) {
```

```
analogWrite(bAvG, gg);
```
digitalWrite(bRecG, LOW);

} else {

```
analogWrite(bAvG,255-(-gg));
```
digitalWrite(bRecG, HIGH);

```
}
```
La vitesse nulle demande un décodages spécial: on était peut-être en vitesse négative avant. C'est mentionné entre parenthèses que les paramètres utilisés par la fonction ne sont pas saturés. Si on dépasse 255, on se retrouve avec des valeurs qui ne correspondent probablement pas à ce que l'on veut. Pour saturer, c'est-à-dire empêcher un dépassement, il faudrait rajouter 4 lignes type if (dd>255) dd= 255; Vous voulez avancer en tournant un peu à droite? Il faut que le moteur gauche aille un peu plus vite Bouge (210,200) ;

if  $(dd==0)$  {

analogWrite(bAvD, 0);

digitalWrite(bRecD, LOW);

} else if (dd > 0) {

analogWrite(bAvD, dd);

digitalWrite(bRecD, LOW);

} else {

```
analogWrite(bAvD, 255-(-dd));
```
digitalWrite(bRecD, HIGH);

}

}

Vous voulez écrire un programme qui avance et recule comme dans la figure plus haut?

Il faut après avoir les déclarations, le set-up et la fonction, écrire

```
- une boucle for pour augmenter le pwm de 0 à 255
```
- une boucle for pour diminuer le pwm de 255 à -255

- une boucle for pour augmenter le pwm de –255 à 0 int v;

void loop()

{

for (v=0; v<255; v++) { Bouge (v,v); delay (8); }

for (v=255; v>-255; v--) { Bouge (v,v); delay (8); }

for (v=-255; v<=0; v++) { Bouge (v,v); delay (8); }

delay (2000) ; // attente avant de recommencer

}

Note pour les spécialistes: Les driver moteur L293 et le Si9986 n'ont pas le même décodage. Avec le 9986, l'état HIGH sur les deux entrées est roue libre. Pour le même PWM, la vitesse est un peu différente en avant et en arrière.